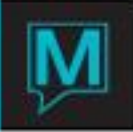

## Calendar Type Maintenance Quick Reference Guide

Date: October 15

Introduction

This Quick Reference Guide will guide the user through the process of creating Calendar Types in the Owner Management Module.

Calendar Types indicate a period of time(s) that a unit is owned by a specific owner

After creating a Calendar Type it is added to the "Timeshare Type Maintenance" so it will pre populate fields when linking units to an Owner Profile

To modify the Calendar Type code on a Unit in an Owner Profile please refer to "Add a New Unit to an Owner Profile" QRG

Creating a Calendar Type

To create a new Calendar Type:

□□Begin on the Owner Management Maintenance Main Screen,

□□Select the Codes menu

□□Select Calendar Type to display the following screen.

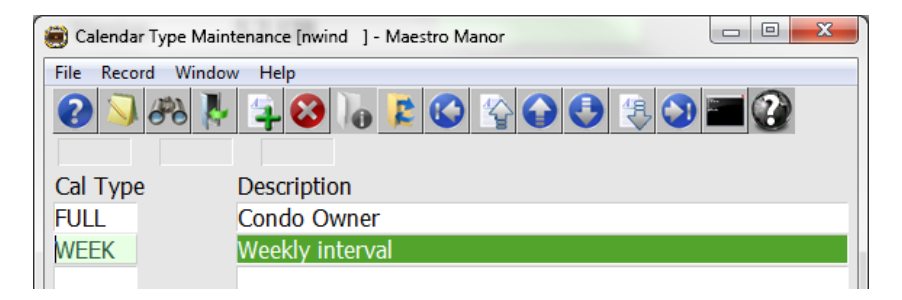

By default the on screen display is based on the property the user has logged into. As each property using Maestro's Owner module may have unique service charge requirements. The property can be changed by selecting the window menu and selecting "Property"

Once the property has been selected, a new Calendar Type can be created by selecting create (F6) to generate a new line, enter a maximum of 4 characters in the "Cal Type" field and up to 30 characters for the Description

Creating the Calendar Type

Once the Calendar Type has been made:

□□Select the Window menu

□□Select either the Calendar by Interval or Calendar by Date.

With a "Full "whole owner it may be easier to use Calendar Detail by Interval.

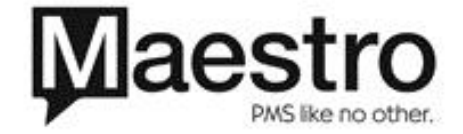

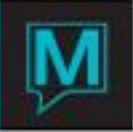

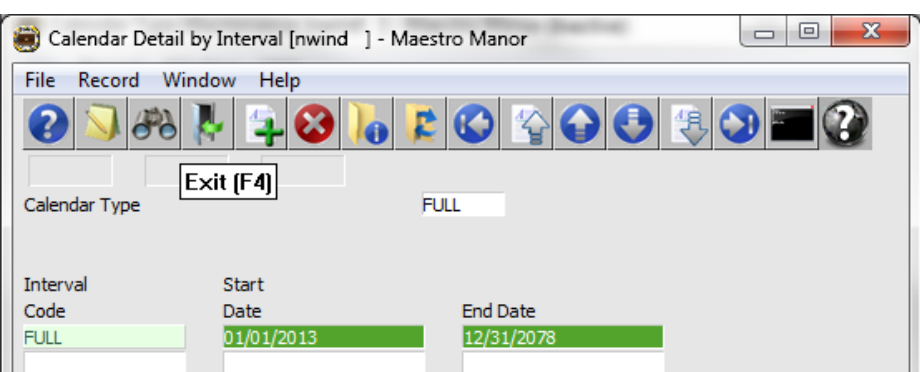

The Interval code Full for Condo Whole Ownership has the start date of the date the property goes live with Maestro and can end well into the future, the date shown is the latest date Maestro can use as of the date of this QRG.

For weekly intervals it may be easier to use Calendar by Date. Both can be used for all calendar types

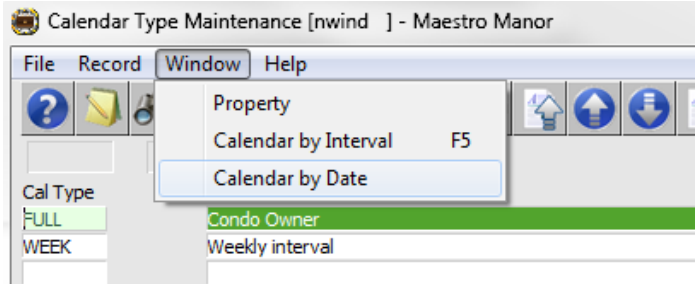

When creating the calendar for a weekly interval it may be easier to use calendar detail by Date, if dates of each week into the future are known,

Start by entering the first date the end date The interval code The next Start and End date will prepopulate

Then type in the next Interval Code

Sample 1, below is a portion of the end of 2013 and 2014, showing Friday weeks 38 through 49 (W38 – W49) on a Calendar Detail by Date.

Sample 2, below is a portion of the end of 2014, showing Sunday weeks 38 through 50 (W38 – W49) on a Calendar Detail by date.

Note: If the property has weeks starting on Friday, Saturday and Sunday a of minimum 3 calendars will need to be created, if the property has annual and biennial (every two years) 6 calendars will need to be created.

Because the dates of each start of the week will be different each year these calendars are built for many years in advance so that reservations for the owned weeks can be "Batched Processed" well into the future.

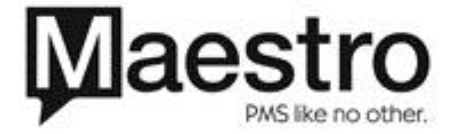

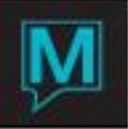

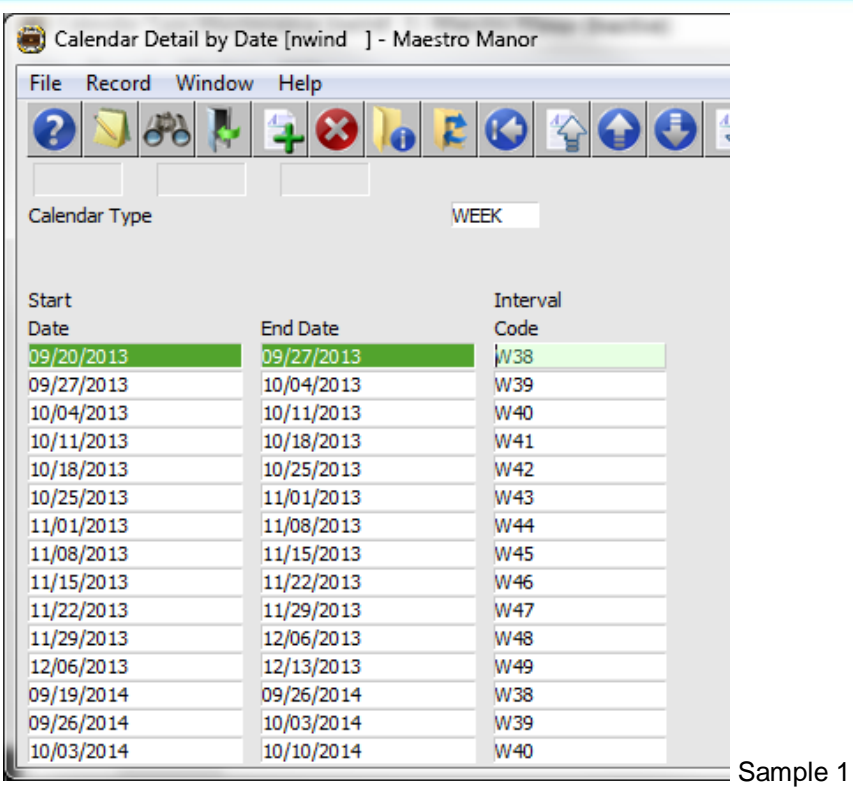

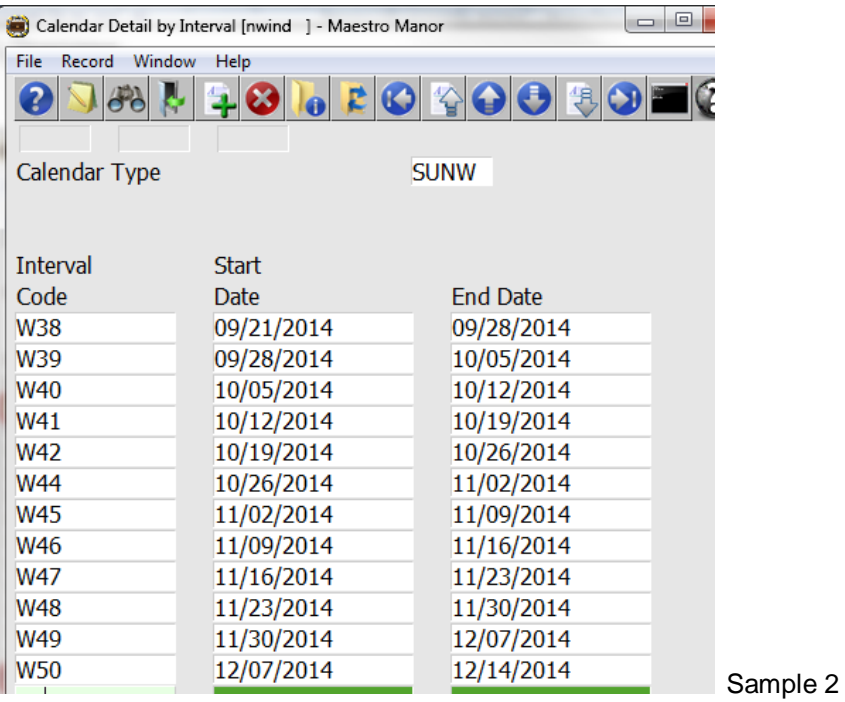

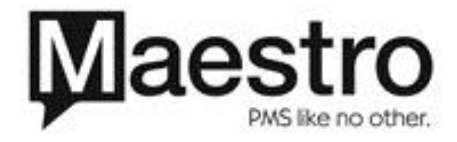